# <span id="page-0-1"></span>**Printing Multiple Images**

**1** When the **Print selection** screen is displayed, press flexible button  $3$  (**MENU**).

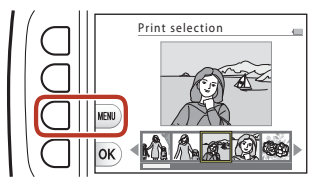

### <span id="page-0-0"></span>**2** Press flexible button 4 (c **Paper size**).

- Use  $\blacktriangle \blacktriangledown$  to select the paper size and press flexible button  $4$  ( $OK$ ).
- **•** To print with the paper size setting configured on the printer, select **Default**.
- ь Print menu **H** ) Print selection ALL) Print all images Paper size
- **•** The paper size options available on the camera vary depending on the printer that you use.
- To exit the print menu, press flexible button 1 ( $\bigcirc$ ).
- **3** Press flexible button 2 or 3 to select the print method.
	- Select **b** Print selection or **ALL Print all images**.

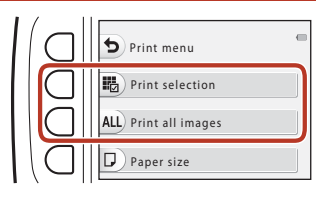

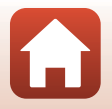

**G** [Connecting the Camera to a TV, Printer, or Computer](#page--1-0)

#### Print selection

Select images (up to 99) and the number of copies (up to 9) of each.

• Use the multi selector <**I**> to select images, and use flexible button 2 ( $\bigoplus$ ) or flexible button  $3$  ( $\rightarrow$ ) to specify the number of copies to be printed.

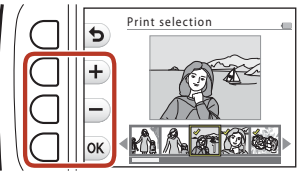

- **•** Images selected for printing are indicated by a check mark and the number of copies to be printed. To cancel the print selection, set the number of copies to 0.
- Press flexible button 4 (OK) when setting is complete. When the screen for confirming the number of print copies is displayed, press flexible button 2 (A **Start print**) to start printing.

#### Print all images

One copy each of all images saved in the internal memory, or on the memory card, is printed.

**•** When the screen for confirming the number of print copies is displayed, press flexible button 2 (**凸 Start print**) to start printing.

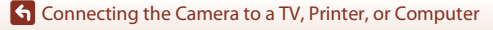

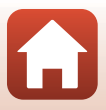

# <span id="page-2-1"></span>**Transferring Images to a Computer (ViewNX-i)**

# **Installing ViewNX-i**

ViewNX-i is free software that enables you to transfer images and movies to your computer for viewing and editing.

To install ViewNX-i, download the latest version of the ViewNX-i installer from the following website and follow the on-screen instructions to complete installation. ViewNX-i: http://downloadcenter.nikonimglib.com

For system requirements and other information, see the Nikon website for your region.

# <span id="page-2-0"></span>**Transferring Images to a Computer**

# **1** Prepare a memory card that contains images.

You can use any of the methods below to transfer images from the memory card to a computer.

- **• SD memory card slot/card reader**: Insert the memory card into the card slot of your computer or the card reader (commercially available) that is connected to the computer.
- **• Direct USB connection**: Turn the camera off and ensure that the memory card is inserted in the camera. Connect the camera to the computer using the USB cable. The camera automatically turns on.

To transfer images that are saved in the camera's internal memory, remove the memory card from the camera before connecting it to the computer.

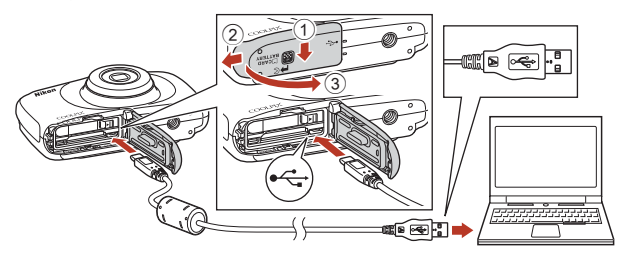

### **M** Notes About Connecting the Camera to a Computer

Disconnect all other USB-powered devices from the computer. Connecting the camera and other USB-powered devices to the same computer simultaneously may cause a camera malfunction or excessive power supply from the computer, which could damage the camera or memory card.

94

### **G** [Connecting the Camera to a TV, Printer, or Computer](#page--1-0)

Transferring Images to a Computer (ViewNX-i)

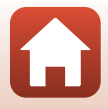

If a message is displayed prompting you to choose a program, select Nikon Transfer 2.

#### **• When using Windows 7**

If the dialog shown at right is displayed, follow the steps below to select Nikon Transfer 2.

- 1 Under **Import pictures and videos**, click **Change program**. A program selection dialog will be displayed; select Nikon Transfer 2 and click **OK**.
- 2 Double-click the Nikon Transfer 2 icon.
- **• When using Windows 10 or Windows 8.1** If the dialog shown on the right is displayed, click the dialog and then click **Import File/Nikon Transfer 2**.

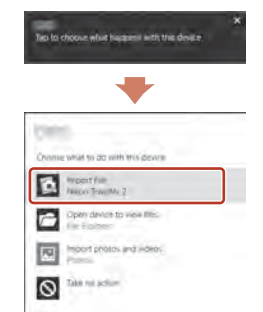

**Stagnored** 

#### **• When using Mac OS X**

If Nikon Transfer 2 does not automatically start, launch the **Image Capture** application that comes bundled with Mac while the camera and your computer are connected, and select Nikon Transfer 2 as the default application to open when the camera is connected to your computer.

If the memory card contains a large number of images, it may take a while for Nikon Transfer 2 to start. Wait until Nikon Transfer 2 starts.

### **M** Notes About Connecting the USB Cable

Operation is not guaranteed if the camera is connected to the computer via a USB hub.

#### C **Using ViewNX-i**

Consult online help for more information.

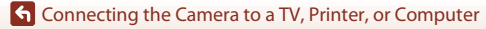

Transferring Images to a Computer (ViewNX-i)

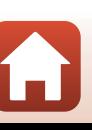

# **2** After Nikon Transfer 2 starts, click **Start Transfer**.

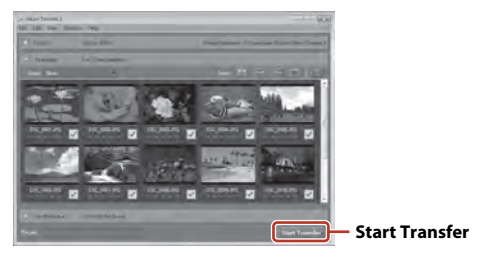

**•** Image transfer begins. When image transfer is complete, ViewNX-i starts and the transferred images are displayed.

# **3** Terminate the connection.

- **•** If you are using a card reader or card slot, choose the appropriate option in the computer operating system to eject the removable disk corresponding to the memory card and then remove the memory card from the card reader or card slot.
- **•** If the camera is connected to the computer, turn the camera off and disconnect the USB cable.

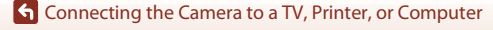

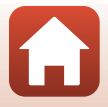

# <span id="page-5-0"></span>General Camera Setup

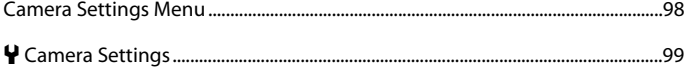

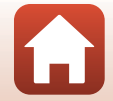

General Camera Setup

### <span id="page-6-1"></span><span id="page-6-0"></span>Enter shooting mode or playback mode  $\rightarrow$  flexible button 4 ( $\rightarrow$ )  $\rightarrow$  flexible button 4 ( $\blacklozenge$  Camera settings)

The settings of the menu options listed below can be configured.

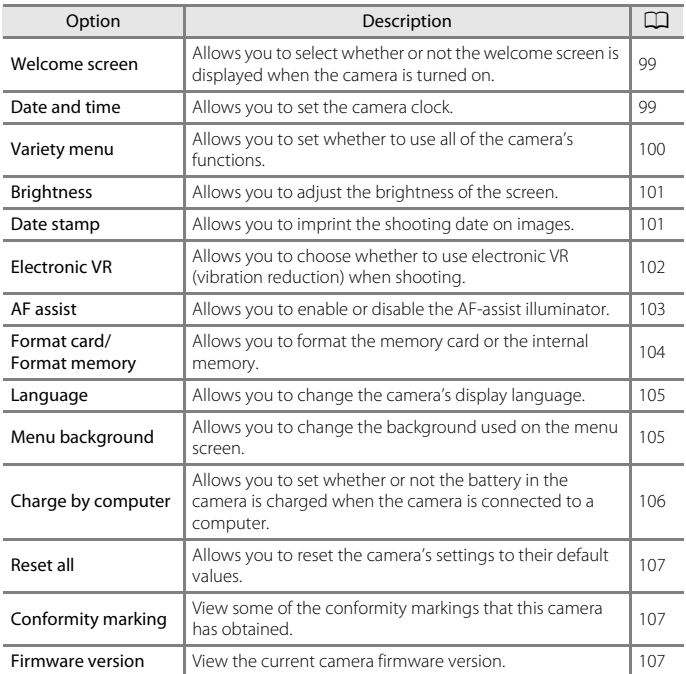

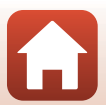

# <span id="page-7-4"></span><span id="page-7-0"></span>l **Camera Settings**

# <span id="page-7-6"></span><span id="page-7-1"></span>**Welcome Screen**

Enter shooting mode or playback mode  $\rightarrow$  flexible button 4 ( $\bigcirc$ )  $\rightarrow$  flexible button 4 ( $\blacklozenge$  Camera settings)  $\rightarrow$  press  $\blacktriangle \blacktriangledown \rightarrow \boxplus$  Welcome screen

Select whether or not the welcome screen is displayed when you turn on the camera.

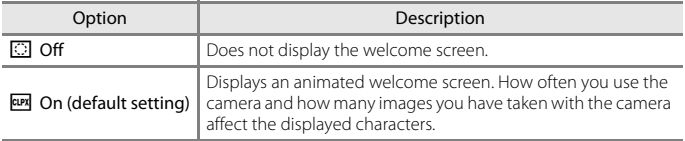

# <span id="page-7-3"></span><span id="page-7-2"></span>**Date and Time**

Enter shooting mode or playback mode  $\rightarrow$  flexible button 4 ( $\rightarrow$ )  $\rightarrow$  flexible button 4 ( $\blacklozenge$  Camera settings)  $\rightarrow$  press  $\blacktriangle \blacktriangledown \rightarrow \textcircled{1}$  Date and time

Set the camera clock.

<span id="page-7-5"></span>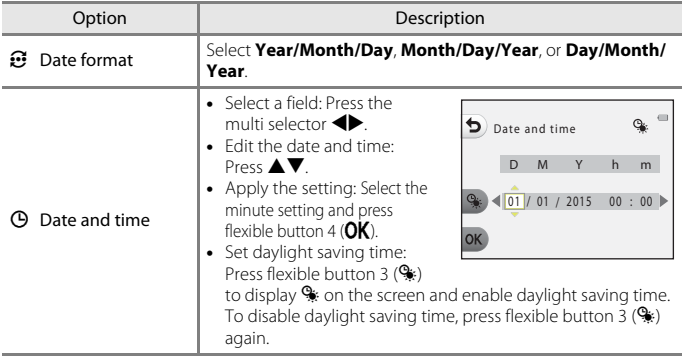

[General Camera Setup](#page-5-0)

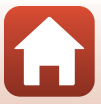

# <span id="page-8-1"></span><span id="page-8-0"></span>**Variety Menu**

Enter shooting mode or playback mode  $\rightarrow$  flexible button 4 ( $\leftrightarrow$ )  $\rightarrow$  flexible button 4 ( $\bigvee$  Camera settings)  $\rightarrow$  press  $\blacktriangle \triangledown \rightarrow \odot$  Variety menu

Allows you to set whether to use all of the camera's functions.

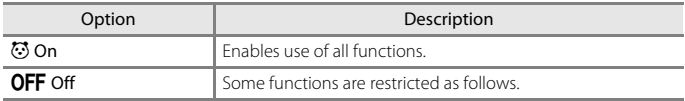

The following functions are disabled.

- **•** Shooting functions
	- **→ Choose a style → [A](#page--1-1)dd a bubble effect** (Q34), **Add a neon effect** (CC)34), **[A](#page--1-3)dd a cartoon effect** (CC)34)
	- $\cdot$  **l**  $\rightarrow$  Change sounds  $\rightarrow$  Turn sounds on or off (QQ38)
	- **·**  $\forall$  **→ Choose a size → Movie frame size → Small (old-fashioned)** ( $\Box$ 41)
- **•** Playback functions
	- **-**  $\mathbf{A}$  $\mathbf{A}$  $\mathbf{A}$  → Picture play → Make photo albums ( $\Box$ 57)
	- *D* → Slide show → Choose a theme ( $\Box$ 76)
- **•** Camera settings
	- **Y → Camera settings → Welcome screen** (□99)
	- **·**  $\forall$  **→ Camera settings → Menu background** (Q[105](#page-13-1))

The following functions change.

- Three different frames are available in **WIE > Decorate** (CD36)
- You will not be able to select sounds by using  $\Psi \rightarrow$  Change sounds ( $\Box$ 38)  $\rightarrow$ **Pick a shutter sound** and **Pick a button sound**
- Three different frames are available in **M** → Picture play → Decorate (QQ63)
- $\mathbb{E}$   $\rightarrow$  Grading ( $\Box$ 64) changes to **Favorites** ( $\Box$ 68)
- **•**  $\bm{\Psi}$  → Camera settings → Menu background ( $\Box$ [105\)](#page-13-1) design is fixed at 5.

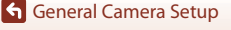

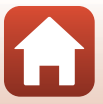

# <span id="page-9-2"></span><span id="page-9-0"></span>**Brightness**

Enter shooting mode or playback mode  $\rightarrow$  flexible button 4 ( $\leftrightarrow$ )  $\rightarrow$  flexible button 4 (♥ Camera settings) → press ▲▼ → ※ Brightness

Adjust the brightness. The default setting is **3**.

• Use the multi selector  $\blacklozenge$  to select the desired brightness and press flexible button  $4$  ( $\mathsf{OK}$ ).

# <span id="page-9-4"></span><span id="page-9-1"></span>**Date Stamp**

Enter shooting mode or playback mode  $\rightarrow$  flexible button 4 ( $\bigcirc$ )  $\rightarrow$  flexible button 4 ( $\blacklozenge$  Camera settings)  $\rightarrow$  press  $\blacktriangle \blacktriangledown \rightarrow \frac{1}{2}$  Date stamp

The shooting date can be stamped on images when shooting.

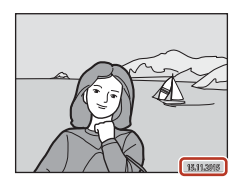

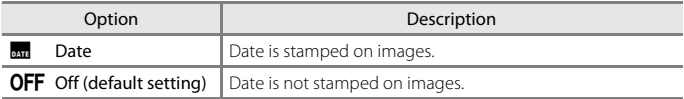

### <span id="page-9-3"></span>**M** Notes About Date Stamp

- **•** Stamped dates form a permanent part of image data and cannot be deleted. The date cannot be stamped on images after they have been captured.
- **•** The date cannot be stamped in the following situations:
	- When using **Take a series of pictures**
	- **Shoot a movie miniature**
	- When shooting movies

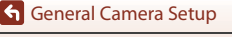

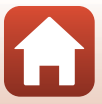

# <span id="page-10-1"></span><span id="page-10-0"></span>**Electronic VR**

Enter shooting mode or playback mode  $\rightarrow$  flexible button 4 ( $\leftrightarrow$ )  $\rightarrow$  flexible button 4 (♥ Camera settings) → press ▲▼ → (♥ Electronic VR

Select the electronic VR (vibration reduction) setting used when shooting.

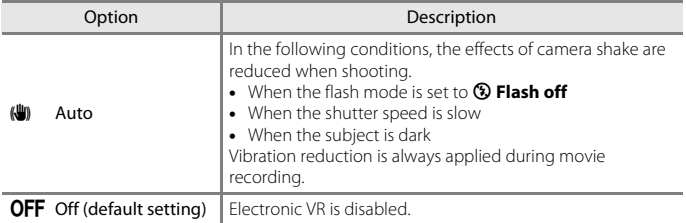

### **M** Notes About Electronic VR

- **•** Electronic VR is disabled while the flash is used.
- **•** If the exposure period exceeds a certain period of time, electronic VR will not function.
- **•** Electronic VR cannot be used when using the following styles.
	- **Shoot night scenes** ( $\Box$ 31)
	- **Shoot at intervals** ( $\Box$ 32)
	- **Take a series of pictures** ( $\Box$ 33)
	- **Photograph fireworks** ( $\Box$ 33)
	- **Shoot backlit scenes** ( $\Box$ 33)
- Even when electronic VR is set to **[A](#page--1-8)uto**, depending on the scene ( $\Box$ 26) automatically selected by the camera when using  $\Box$  Point and shoot mode, the electronic VR may not function.
- **•** The effectiveness of electronic VR decreases as camera shake increases.
- **•** Images may contain noise.

[General Camera Setup](#page-5-0)

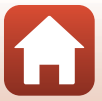

# <span id="page-11-1"></span><span id="page-11-0"></span>**AF Assist**

Enter shooting mode or playback mode  $\rightarrow$  flexible button 4 ( $\bigcirc$ )  $\rightarrow$  flexible button 4 ( $\bigvee$  Camera settings)  $\rightarrow$  press  $\blacktriangle \blacktriangledown \rightarrow \Xi$ ) AF assist

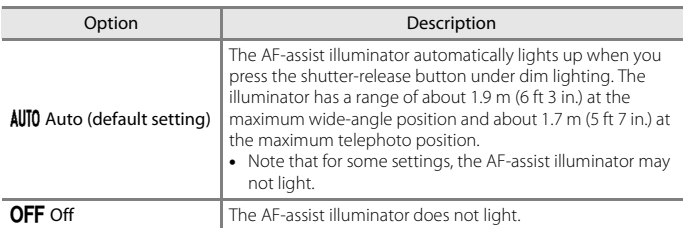

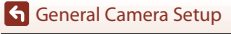

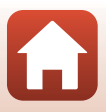

# <span id="page-12-1"></span><span id="page-12-0"></span>**Format Card/Format Memory**

Enter shooting mode or playback mode  $\rightarrow$  flexible button 4 ( $\leftrightarrow$ )  $\rightarrow$  flexible button 4 ( $\blacklozenge$  Camera settings)  $\rightarrow$  press  $\blacktriangle \blacktriangledown \rightarrow \boxplus$  Format memory/ $\boxplus$  Format card

Use this option to format a memory card or the internal memory.

**Formatting the memory cards or internal memory permanently deletes all data. Data that has been deleted cannot be recovered.** Make sure to save important images to a computer before formatting.

### **Formatting a Memory Card**

- **•** Insert a memory card into the camera.
- **•** Select **Format card** in the camera settings menu.

### **Formatting the Internal Memory**

- **•** Remove the memory card from the camera.
- **•** Select **Format memory** in the camera settings menu.

To start formatting, press flexible button 3 (O Format) on the screen that is displayed.

**•** Do not turn the camera off or open the battery-chamber/memory card slot cover during formatting.

### B **Notes About Format card/Format memory**

You cannot format while image lock ( $\Box$ 23) is set. Remove image lock.

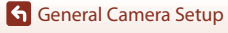

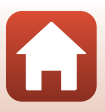

# <span id="page-13-2"></span><span id="page-13-0"></span>**Language**

Enter shooting mode or playback mode  $\rightarrow$  flexible button 4 ( $\rightarrow$ )  $\rightarrow$  flexible button 4 ( $\blacklozenge$  Camera settings)  $\rightarrow$  press  $\blacktriangle \blacktriangledown \rightarrow \blacktriangledown$  Language

Select a language for display of camera menus and messages.

# <span id="page-13-3"></span><span id="page-13-1"></span>**Menu Background**

Enter shooting mode or playback mode  $\rightarrow$  flexible button 4 ( $\bigcirc$ )  $\rightarrow$  flexible button 4 ( $\blacklozenge$  Camera settings)  $\rightarrow$  press  $\blacktriangle \blacktriangledown \rightarrow \boxplus$  Menu background

Select one of five background designs to be used for a menu screen or thumbnail playback mode.

- Use the multi selector  $\blacklozenge$  to select the desired design and press flexible button 4  $(OK)$ .
- To restore the default background image, press flexible button 3 (RESET).

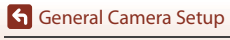

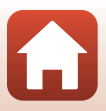

# <span id="page-14-1"></span><span id="page-14-0"></span>**Charge by Computer**

Enter shooting mode or playback mode  $\rightarrow$  flexible button 4 ( $\leftrightarrow$ )  $\rightarrow$  flexible button 4 ( $\blacklozenge$  Camera settings)  $\rightarrow$  press  $\blacktriangle \blacktriangledown \rightarrow \cong$  Charge by computer

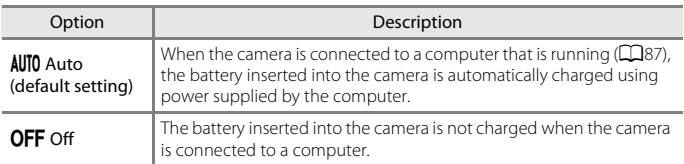

## **M** Notes About Charging with a Computer

- **•** When connected to a computer, the camera turns on and starts charging. If the camera is turned off, charging stops.
- **•** About 2 hours and 30 minutes are required to charge a fully exhausted battery. Charging time increases when images are transferred while the battery is charging.
- **•** The camera turns off automatically if there is no communication with the computer for 30 minutes after the battery has finished charging.

### **M** When the Charge Lamp Quickly Flashes

Charging cannot be performed, possibly due to one of the reasons described below.

- **•** The ambient temperature is not suited to charging. Charge the battery indoors with an ambient temperature of 5°C to 35°C (41°F to 95°F).
- **•** The USB cable is not connected correctly, or the battery is faulty. Make sure the USB cable is connected correctly or replace the battery if necessary.
- **•** The computer is in sleep mode and is not supplying power. Wake up the computer.
- **•** The battery cannot be charged because the computer cannot supply power to the camera due to the computer's settings or its specifications.

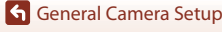

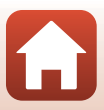

# <span id="page-15-5"></span><span id="page-15-0"></span>**Reset All**

Enter shooting mode or playback mode  $\rightarrow$  flexible button 4 ( $\leftrightarrow$ )  $\rightarrow$  flexible button 4 (**V** Camera settings)  $\rightarrow$  press  $\triangle \triangledown \rightarrow \bigcirc$  Reset all

When flexible button 3 (O Reset) is selected, the camera's settings are restored to their default values.

- **•** The network menu settings are also restored to their default values.
- **•** Some settings, such as **Date and time** or **Language**, are not reset.

### C **Resetting File Numbering**

To reset file numbering to "0001", delete all images saved on the memory card or in the internal memory ([A](#page--1-8)21) before selecting **Reset all**.

# <span id="page-15-3"></span><span id="page-15-1"></span>**Conformity Marking**

Enter shooting mode or playback mode  $\rightarrow$  flexible button 4 ( $\bigcirc$ )  $\rightarrow$  flexible button 4 ( $\blacklozenge$  Camera settings)  $\rightarrow$  press  $\blacktriangle \blacktriangledown \rightarrow \square$  Conformity marking

View some of the conformity markings that the camera complies with.

# <span id="page-15-4"></span><span id="page-15-2"></span>**Firmware Version**

Enter shooting mode or playback mode  $\rightarrow$  flexible button 4 ( $\rightarrow$ )  $\rightarrow$  flexible button 4 ( $\blacklozenge$  Camera settings)  $\rightarrow$  press  $\blacktriangle \blacktriangledown \rightarrow$  Ver Firmware version

View the current camera firmware version.

**[General Camera Setup](#page-5-0)** 

**V** Camera Settings

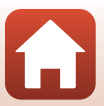

# <span id="page-16-1"></span><span id="page-16-0"></span>**Technical Notes**

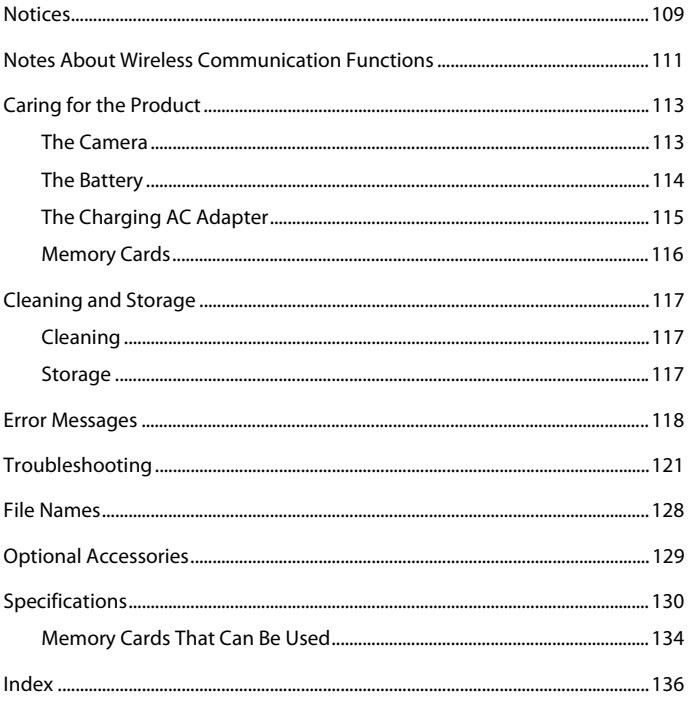

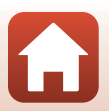

# <span id="page-17-0"></span>**Notices**

### **Notices for Customers in the U.S.A.**

#### **IMPORTANT SAFETY INSTRUCTIONS - SAVE THESE INSTRUCTIONS.**

#### **DANGER - TO REDUCE THE RISK OF FIRE OR ELECTRIC SHOCK, CAREFULLY FOLLOW THESE INSTRUCTIONS**

For connection to a supply not in the U.S.A., use an attachment plug adapter of the proper configuration for the power outlet if needed.

The power supply unit is intended to be correctly orientated in a vertical or floor mount position.

#### **Federal Communications Commission (FCC) Radio Frequency Interference Statement**

This equipment has been tested and found to comply with the limits for a Class B digital device, pursuant to Part 15 of the FCC rules. These limits are designed to provide reasonable protection against harmful interference

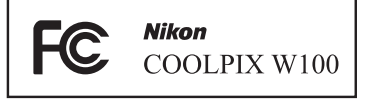

in a residential installation. This equipment generates, uses, and can radiate radio frequency energy and, if not installed and used in accordance with the instructions, may cause harmful interference to radio communications. However, there is no guarantee that interference will not occur in a particular installation. If this equipment does cause harmful interference to radio or television reception, which can be determined by turning the equipment off and on, the user is encouraged to try to correct the interference by one or more of the following measures:

- **•** Reorient or relocate the receiving antenna.
- **•** Increase the separation between the equipment and receiver.
- **•** Connect the equipment into an outlet on a circuit different from that to which the receiver is connected.
- **•** Consult the dealer or an experienced radio/television technician for help.

### **CAUTIONS**

#### **Modifications**

The FCC requires the user to be notified that any changes or modifications made to this device that are not expressly approved by Nikon Corporation may void the user's authority to operate the equipment.

#### **Interface Cables**

Use the interface cables sold or provided by Nikon for your equipment. Using other interface cables may exceed the limits of Class B Part 15 of the FCC rules.

[Technical Notes](#page-16-0)

Notices

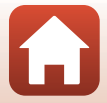

### **Notice for Customers in the State of California**

#### **WARNING**

Handling the cord on this product will expose you to lead, a chemical known to the State of California to cause birth defects or other reproductive harm.

### **Wash hands after handling.**

Nikon Inc., 1300 Walt Whitman Road, Melville, New York 11747-3064, U.S.A. Tel: 631-547-4200

### **Notice for Customers in Canada**

CAN ICES-3 B / NMB-3 B

### **Notices for Customers in Europe**

### **CAUTIONS**

### **RISK OF EXPLOSION IF BATTERY IS REPLACED BY AN INCORRECT TYPE.**

### **DISPOSE OF USED BATTERIES ACCORDING TO THE INSTRUCTIONS.**

This symbol indicates that electrical and electronic equipment is to be collected separately.

The following apply only to users in European countries:

- **•** This product is designated for separate collection at an appropriate collection point. Do not dispose of as household waste.
- **•** Separate collection and recycling helps conserve natural resources and prevent negative consequences for human health and the environment that might result from incorrect disposal.
- **•** For more information, contact the retailer or the local authorities in charge of waste management.

This symbol on the battery indicates that the battery is to be collected separately.

The following apply only to users in European countries:

- **•** All batteries, whether marked with this symbol or not, are designated for separate collection at an appropriate collection point. Do not dispose of as household waste.
- **•** For more information, contact the retailer or the local authorities in charge of waste management.

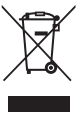

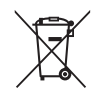

[Technical Notes](#page-16-0)

Notices

# <span id="page-19-0"></span>**Notes About Wireless Communication Functions**

#### **Restrictions on Wireless Devices**

The wireless transceiver included in this product conforms to wireless regulations in the country of sale and is not for use in other countries (products purchased in the EU or EFTA can be used anywhere within the EU and EFTA). Nikon does not accept liability for use in other countries. Users who are unsure as to the original country of sale should consult with their local Nikon service center or Nikon-authorized service representative. This restriction applies to wireless operation only and not to any other use of the product.

### **Security**

Although one of the benefits of this product is that it allows others to freely connect for the wireless exchange of data anywhere within its range, the following may occur if security is not enabled:

- **•** Data theft: Malicious third-parties may intercept wireless transmissions to steal user IDs, passwords, and other personal information.
- **•** Unauthorized access: Unauthorized users may gain access to the network and alter data or perform other malicious actions. Note that due to the design of wireless networks, specialized attacks may allow unauthorized access even when security is enabled. Nikon is not responsible for data or information leaks that may occur during data transfer.
- **•** Do not access networks that you are not permitted to use, even if they are displayed on your smartphone or tablet. Doing so may be regarded as unauthorized access. Only access networks that you are permitted to use.

#### **Personal Information Management and Disclaimer**

- User information registered and configured on the product, including wireless LAN connection settings and other personal information, is susceptible to alteration and loss resulting from operational error, static electricity, accident, malfunction, repair or other handling. Always keep separate copies of important information. Nikon is not responsible for any direct or indirect damages or lost profits resulting from alteration or loss of content that is not attributable to Nikon.
- **•** Before discarding this product or transferring it to another owner, perform **Reset all** in the camera settings menu ( $\Box$ 98) to delete all user information registered and configured with the product, including wireless LAN connection settings and other personal information.
- **•** Nikon is not responsible for any damages resulting from unauthorized use of this product by third parties in the event that the product is stolen or lost.

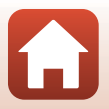

**G** [Technical Notes](#page-16-0)

### **Precautions when Exporting or Carrying This Product Abroad**

This product is controlled by the United States Export Administration Regulations (EAR). The permission of the United States government is not required for export to countries other than the following, which as of this writing are subject to embargo or special controls: Cuba, Iran, North Korea, Sudan, and Syria (list subject to change).

#### **Notice for Customers in the U.S.A. and Canada**

### **Federal Communications Commission (FCC) and Industry of Canada (IC)**

#### **Declaration of Conformity**

This device complies with Part 15 of FCC Rules and Industry Canada licence-exempt RSS standard(s). Operation is subject to the following two conditions: (1) this device may not cause interference, and (2) this device must accept any interference, including interference that may cause undesired operation of this device.

### **RF Exposure Information (SAR)**

This device meets the government's requirements for exposure to radio waves. This device is designed and manufactured not to exceed the emission limits for exposure to radio frequency (RF) energy set by the Federal Communications Commission of the U.S. Government.

The exposure standard employs a unit of measurement known as the Specific Absorption Rate, or SAR. The SAR limit set by the FCC is 1.6 W/kg. Tests for SAR are conducted using standard operating positions accepted by the FCC with the EUT transmitting at the specified power level in different channels.

The FCC has granted an Equipment Authorization for this device with all reported SAR levels evaluated as in compliance with the FCC RF exposure guidelines. SAR information on this device is on file with the FCC and can be found under the Display Grant section of www.fcc.gov/eot/ea/fccid after searching on FCC ID: CGJ 9152EB.

### **Notice for Customers in Europe**

#### **Declaration of Conformity (Europe)**

Hereby, Nikon Corporation, declares that COOLPIX W100 is in compliance with the essential requirements and other relevant provisions of Directive 1999/5/EC. The declaration of conformity may be consulted at

http://imaging.nikon.com/support/pdf/DoC\_W100.pdf.

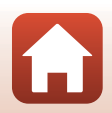

**G** [Technical Notes](#page-16-0)

# <span id="page-21-0"></span>**Caring for the Product**

Observe the precautions described below in addition to the warnings in "[For Your](#page--1-8)  [Safety](#page--1-8)" (COviii-[x](#page--1-17)) and "<Important> Shockproof, Waterproof, Dustproof, [Condensation](#page--1-8)" (Caxi-[xvi\)](#page--1-18) when using or storing the device.

# <span id="page-21-1"></span>**The Camera**

#### **Do Not Apply Strong Impact to the Camera**

The product may malfunction if subjected to strong shock or vibration. In addition, do not touch or apply force to the lens.

### **Avoid Sudden Changes in Temperature**

Sudden changes in temperature, such as when entering or leaving a heated building on a cold day, can cause condensation to form inside the device. To prevent condensation, place the device in a carrying case or a plastic bag before exposing it to sudden changes in temperature.

### **Keep Away from Strong Magnetic Fields**

Do not use or store this device in the vicinity of equipment that generates strong electromagnetic radiation or magnetic fields. Doing so could result in loss of data or camera malfunction.

### **Do Not Point the Lens at Strong Light Sources for Extended Periods**

Avoid pointing the lens at the sun or other strong light sources for extended periods when using or storing the camera. Intense light may cause the image sensor to deteriorate or produce a white blur effect in photographs.

#### **Turn the Product Off Before Removing or Disconnecting the Power Source or Memory Card**

Do not remove the battery while the product is on, or while images are being saved or deleted. Forcibly cutting power in these circumstances could result in loss of data or in damage to the memory card or internal circuitry.

#### **Notes About the Monitor**

- **•** Monitors (including electronic viewfinders) are constructed with extremely high precision; at least 99.99% of pixels are effective, with no more than 0.01% being missing or defective. Hence while these displays may contain pixels that are always lit (white, red, blue, or green) or always off (black), this is not a malfunction and has no effect on images recorded with the device.
- **•** Images in the monitor may be difficult to see under bright lighting.
- **•** Do not apply pressure to the monitor, as this could cause damage or malfunction. Should the monitor break, care should be taken to avoid injury caused by broken glass and to prevent the liquid crystal from the display touching the skin or entering the eyes or mouth.

**G** [Technical Notes](#page-16-0)

Caring for the Product

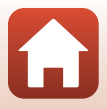

# <span id="page-22-0"></span>**The Battery**

#### **Precautions for Use**

- **•** Note that the battery may become hot after use.
- **•** Do not use the battery at ambient temperatures below 0°C (32°F) or above 40°C (104°F) as this could cause damage or malfunction.
- **•** If you notice any abnormalities such as excessive heat, smoke, or an unusual smell coming from the battery, immediately discontinue use and consult your retailer or Nikonauthorized service representative.
- **•** After removing the battery from the camera or optional battery charger, put the battery in a plastic bag, etc. in order to insulate it.

### **Charging the Battery**

Check the battery level before using the camera and replace or charge the battery if necessary.

- **•** Charge the battery indoors with an ambient temperature of 5°C to 35°C (41°F to 95°F) before use.
- **•** A high battery temperature may prevent the battery from charging properly or completely, and may reduce battery performance. Note that the battery may become hot after use; wait for the battery to cool before charging.

When charging the battery inserted into this camera using the Charging AC Adapter or a computer, the battery is not charged at battery temperatures below 5°C (41°F) or above 55°C (131°F).

- **•** When the battery temperature is between 45°C–55°C (113°F–131°F), the chargeable capacity may decrease.
- **•** Do not continue charging once the battery is fully charged as this will result in reduced battery performance.
- **•** The battery temperature may increase during charging. However, this is not a malfunction.

#### **Carrying Spare Batteries**

Whenever possible, carry fully charged spare batteries when taking pictures on important occasions.

#### <span id="page-22-1"></span>**Using the Battery When Cold**

On cold days, the capacity of batteries tends to decrease. If an exhausted battery is used at a low temperature, the camera may not turn on. Keep spare batteries in a warm place and exchange as necessary. Once warmed, a cold battery may recover some of its charge.

#### **Battery Terminals**

Dirt on the battery terminals may prevent the camera from functioning. Should the battery terminals become dirty, wipe them off with a clean, dry cloth before use.

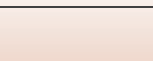

### **Charging an Exhausted Battery**

Turning the camera on or off while an exhausted battery is inserted in the camera may result in reduced battery life. Charge the exhausted battery before use.

### **Storing the Battery**

- **•** Always remove the battery from the camera or optional battery charger when it is not being used. Minute amounts of current are drawn from the battery while it is in the camera, even when not in use. This may result in excessive battery drain and complete loss of function.
- **•** Recharge the battery at least once every six months and completely exhaust it before returning it to storage.
- **•** Put the battery in a plastic bag, etc. in order to insulate it and store it in a cool place. The battery should be stored in a dry location with an ambient temperature of 15°C to 25°C (59°F to 77°F). Do not store the battery in hot or extremely cold locations.

### **Battery Life**

A marked drop in the time a fully charged battery retains its charge, when used at room temperature, indicates that the battery needs to be replaced. Purchase a new battery.

### **Recycling Used Batteries**

Replace the battery when it no longer holds a charge. Used batteries are a valuable resource. Please recycle used batteries in accordance with local regulations.

# <span id="page-23-0"></span>**The Charging AC Adapter**

- **•** The EH-73P/EH-73PCH Charging AC Adapter is for use only with compatible devices. Do not use with another make or model of device.
- **•** Do not use any USB cable other than the UC-E21. Using a USB cable other than the UC-E21 could result in overheating, fire or electric shock.
- **•** Do not, under any circumstances, use another make or model of AC adapter other than EH-73P/EH-73PCH Charging AC Adapter, and do not use a commercially available USB-AC adapter or a battery charger for a mobile phone. Failure to observe this precaution could result in overheating or in damage to the camera.
- **•** The EH-73P/EH-73PCH is compatible with AC 100–240 V, 50/60 Hz electrical outlets. When using in other countries, use a plug adapter (commercially available) as necessary. For more information about plug adapters, consult your travel agency.

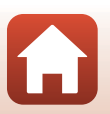

**G** [Technical Notes](#page-16-0)

# <span id="page-24-1"></span><span id="page-24-0"></span>**Memory Cards**

### **Precautions for Use**

- Use only Secure Digital memory cards ( $\Box$ [134\)](#page-42-0).
- **•** Be sure to follow the precautions described in the documentation included with the memory card.
- **•** Do not put labels or stickers on memory cards.

### **Formatting**

- **•** Do not format the memory card using a computer.
- **•** The first time you insert a memory card that has been used in another device into this camera, be sure to format it with this camera. We recommend formatting new memory cards with this camera before using them with this camera.
- **• Note that formatting a memory card permanently deletes all images and other**  data on the memory card. Be sure to make copies of any images you wish to keep before formatting the memory card.
- **•** If the message **Card is not formatted. Format card?** is displayed when the camera is turned on, the memory card must be formatted. If there is data that you do not want to delete, press flexible button 4 ( $\angle$  **No**). Copy the necessary data to a computer, etc. To start formatting, press flexible button 3 (O Yes).
- **•** Do not perform the following during formatting, while data is being written to or deleted from the memory card, or during data transfer to a computer. Failure to observe this precaution could result in the loss of data or in damage to the camera or memory card:
	- Open the battery-chamber/memory card slot cover to remove/insert the battery or memory card.
	- Turn off the camera.
	- Disconnect the AC adapter.

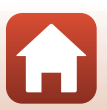

**G** [Technical Notes](#page-16-0)

# <span id="page-25-0"></span>**Cleaning and Storage**

# <span id="page-25-1"></span>**Cleaning**

Do not use alcohol, thinner, or other volatile chemicals.

<span id="page-25-3"></span>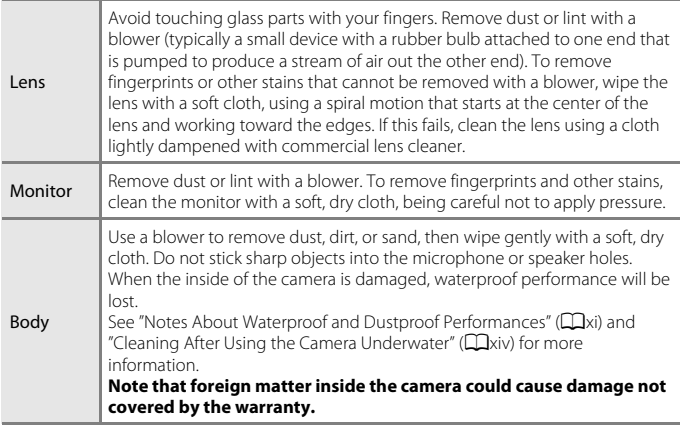

# <span id="page-25-2"></span>**Storage**

Remove the battery if the camera will not be used for an extended period. To prevent mold or mildew, take the camera out of storage at least once a month.

Turn the camera on and release the shutter a few times before putting the camera away again. Do not store the camera in any of the following locations:

- **•** Places that are poorly ventilated or subject to humidity of over 60%
- **•** Exposed to temperatures above 50°C (122°F) or below –10°C (14°F)
- **•** Next to equipment that produces strong electromagnetic fields, such as televisions or radios

For storing the battery, follow the precautions in ["The Battery](#page-22-0)" ( $\Box$ [114](#page-22-0)) in "Caring for [the Product"](#page-21-0)  $(2113)$  $(2113)$ .

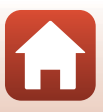

# <span id="page-26-0"></span>**Error Messages**

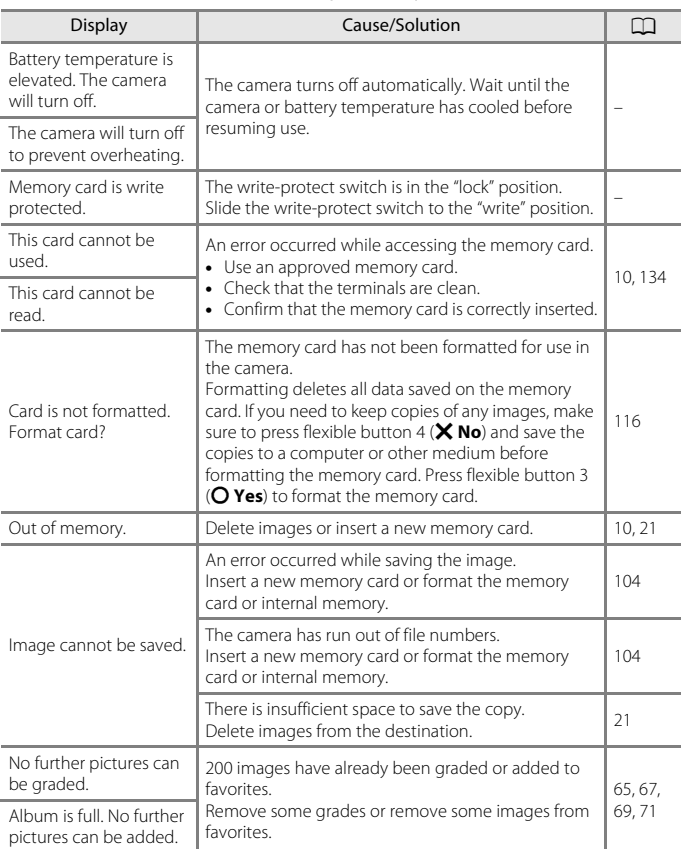

Refer to the table below if an error message is displayed.

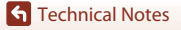

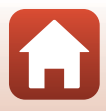

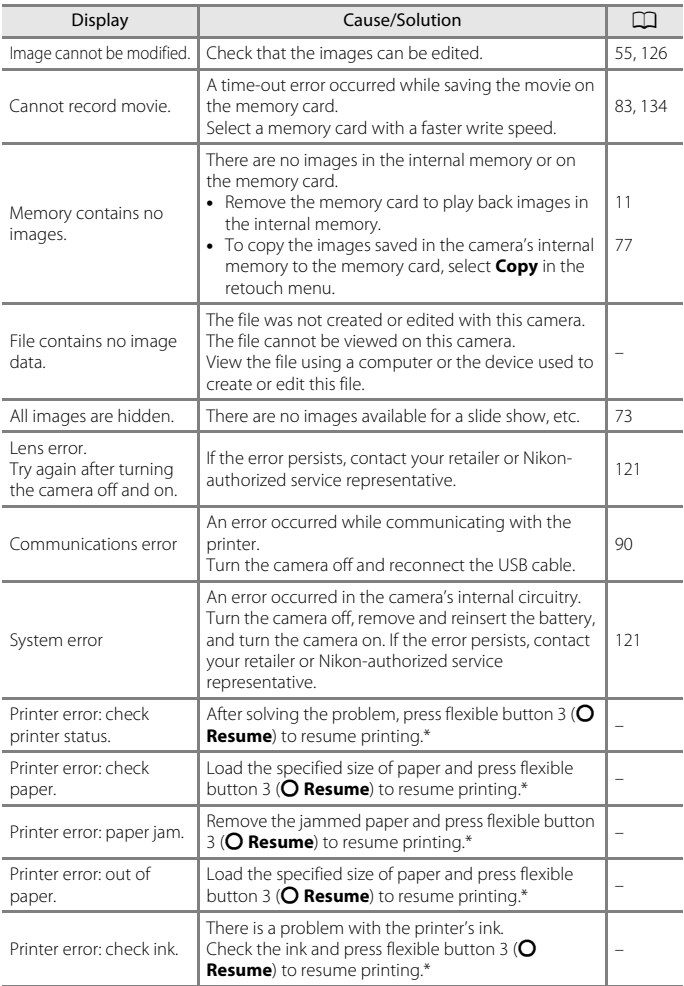

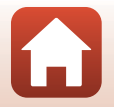

[Technical Notes](#page-16-0)

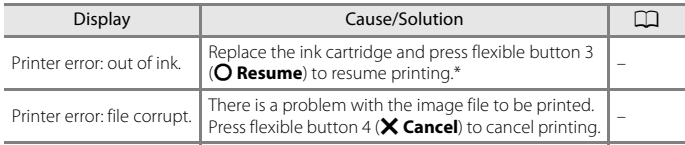

\* See the documentation provided with your printer for further guidance and information.

[Technical Notes](#page-16-0)

Error Messages

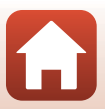

# <span id="page-29-0"></span>**Troubleshooting**

If the camera fails to function as expected, check the list of common problems below before consulting your retailer or Nikon-authorized service representative.

### **Power, Display, Settings Issues**

<span id="page-29-1"></span>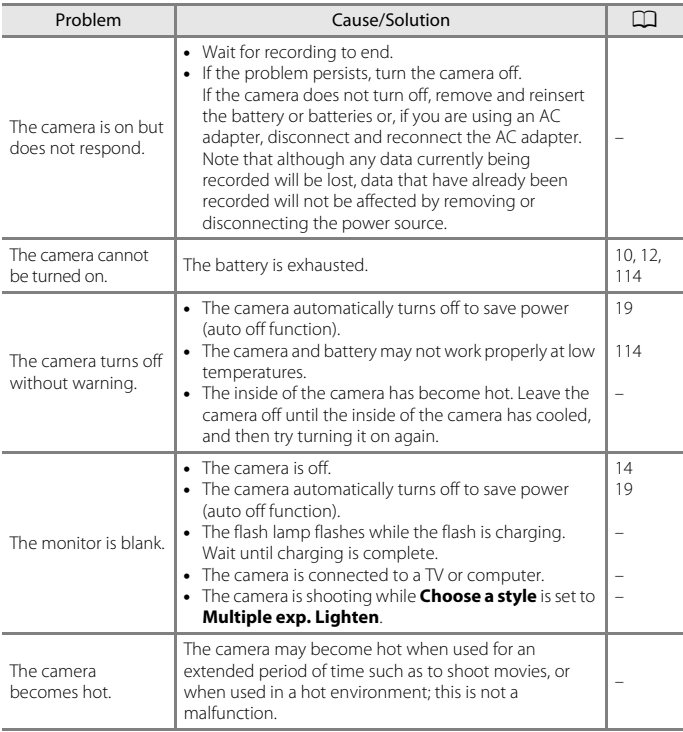

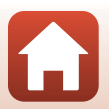

**G** [Technical Notes](#page-16-0)

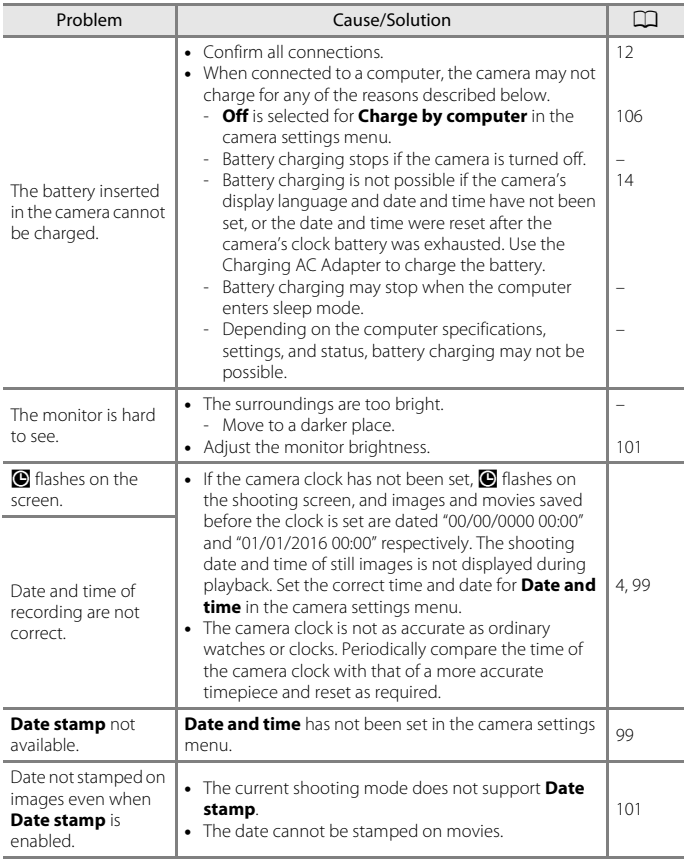

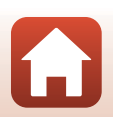

[Technical Notes](#page-16-0)

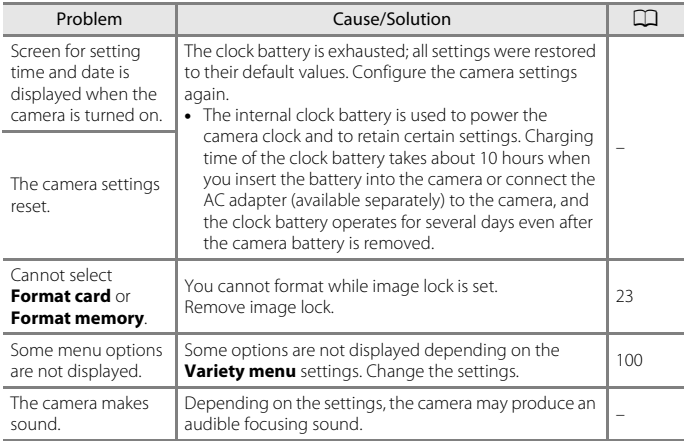

### **Shooting Issues**

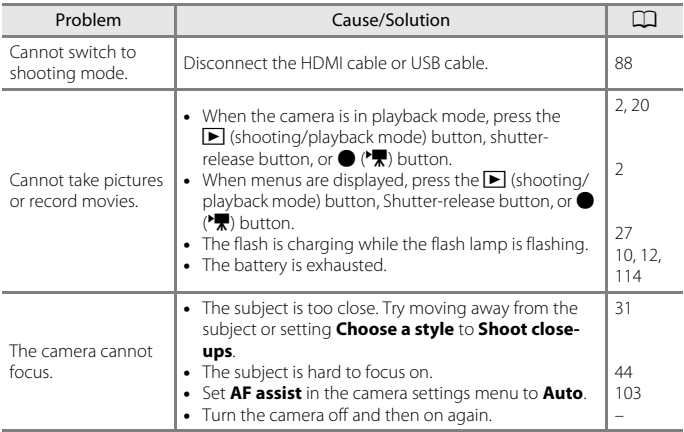

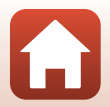

**G** [Technical Notes](#page-16-0)

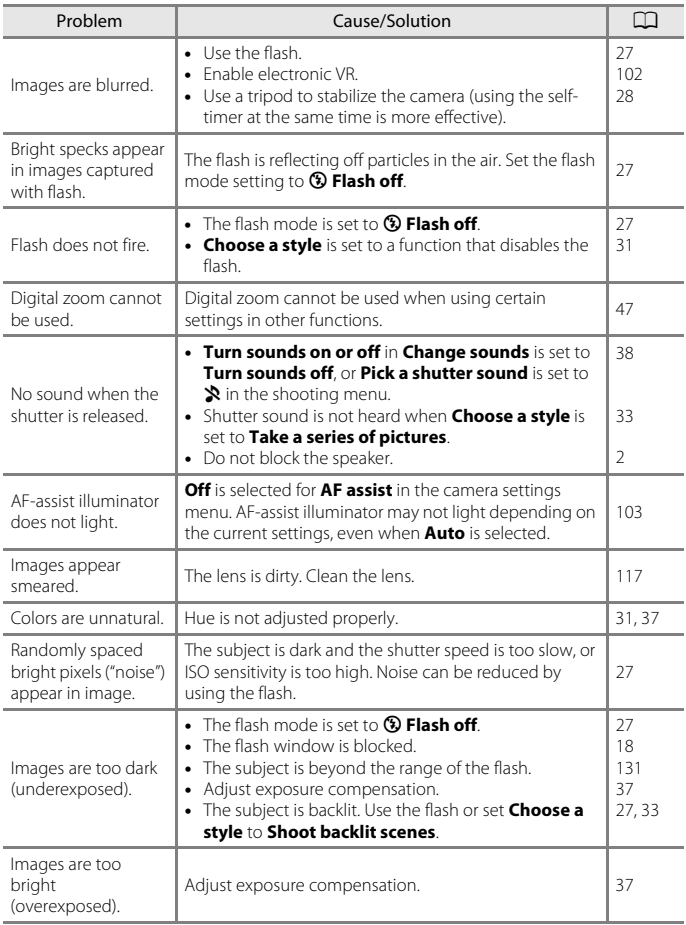

[Technical Notes](#page-16-0)

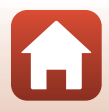

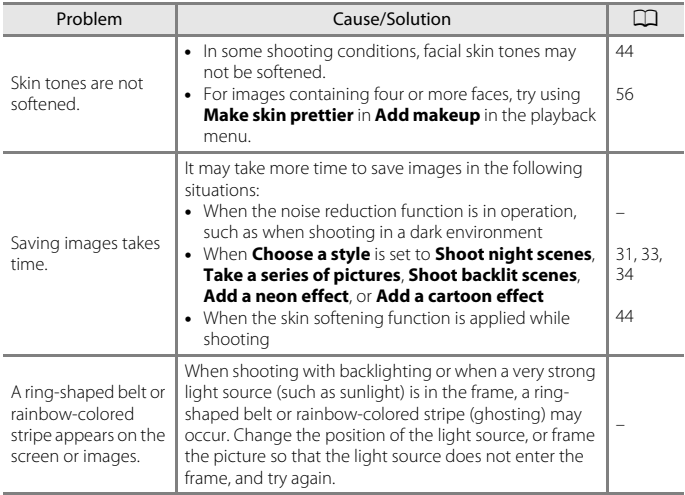

## **Playback Issues**

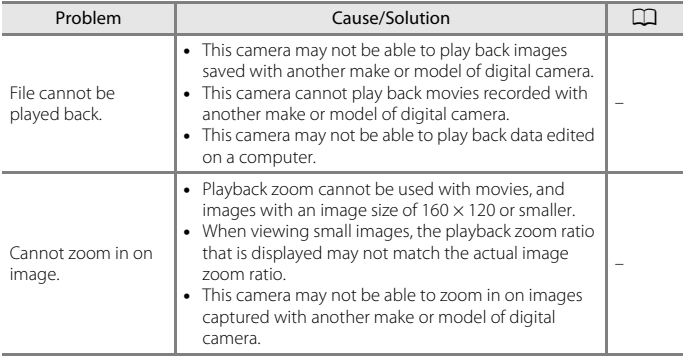

**G** [Technical Notes](#page-16-0)

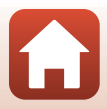

<span id="page-34-0"></span>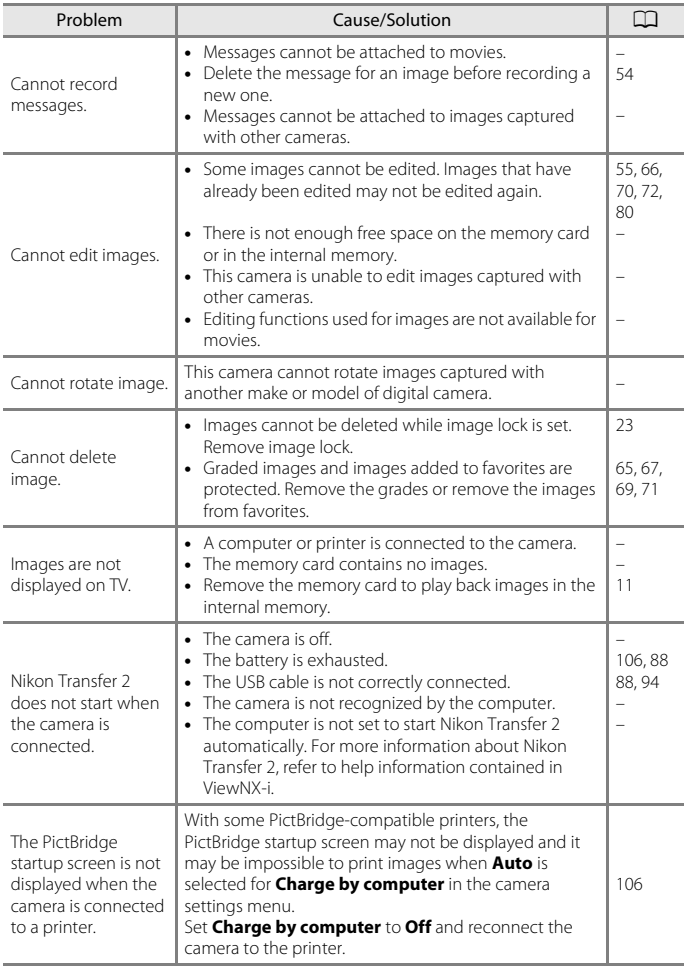

[Technical Notes](#page-16-0)

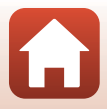

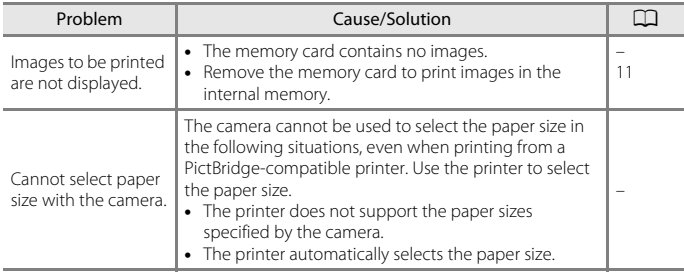

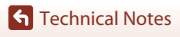

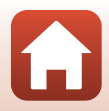

# <span id="page-36-1"></span><span id="page-36-0"></span>**File Names**

Images, movies, or messages are assigned file names as follows.

### **File name: DSCN0001.JPG**

 $(1)$   $(2)$   $(3)$ 

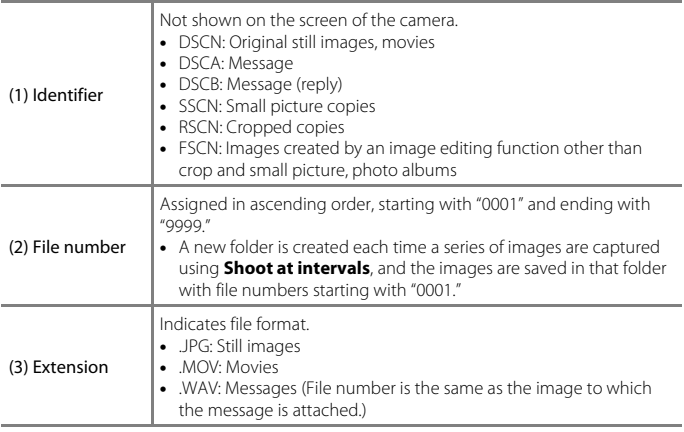

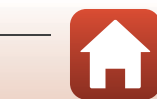

# <span id="page-37-3"></span><span id="page-37-0"></span>**Optional Accessories**

<span id="page-37-2"></span>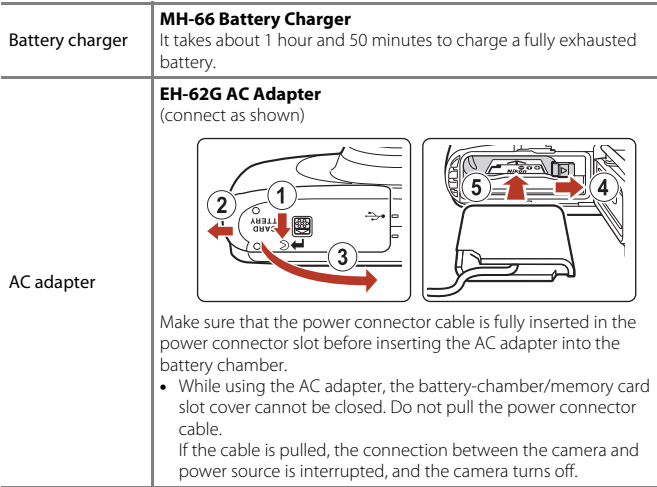

<span id="page-37-1"></span>Accessories are not waterproof.

Availability may vary with country or region.

See our website or brochures for the latest information.

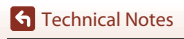

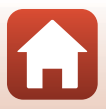

# <span id="page-38-0"></span>**Specifications**

Nikon COOLPIX W100 Digital Camera

<span id="page-38-1"></span>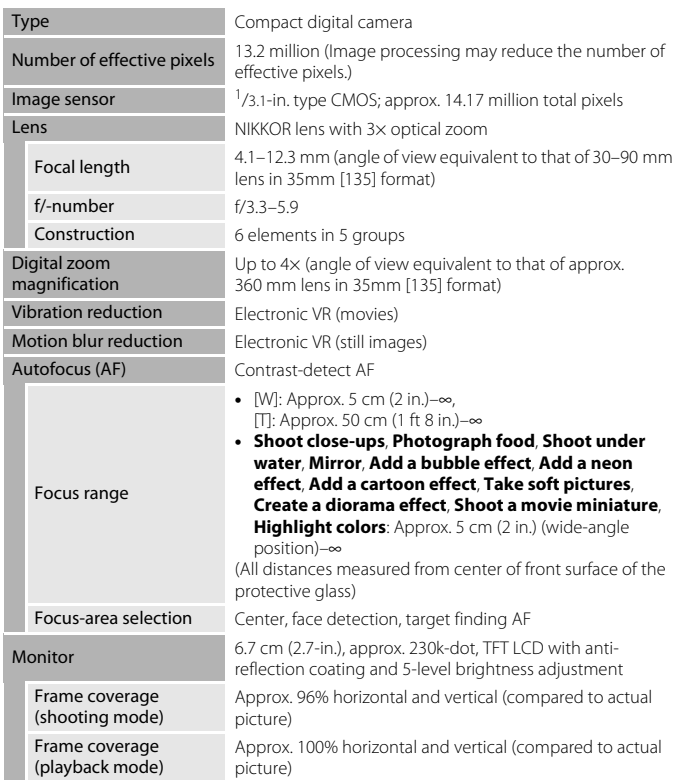

 $\boldsymbol{\omega}$ 

**G** [Technical Notes](#page-16-0)

<span id="page-39-0"></span>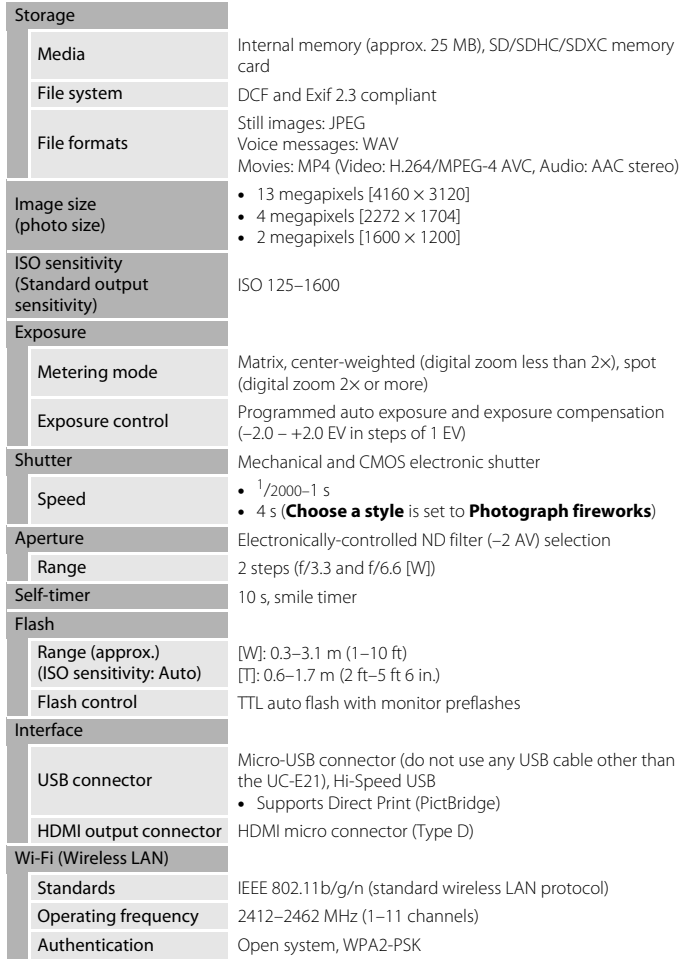

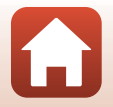

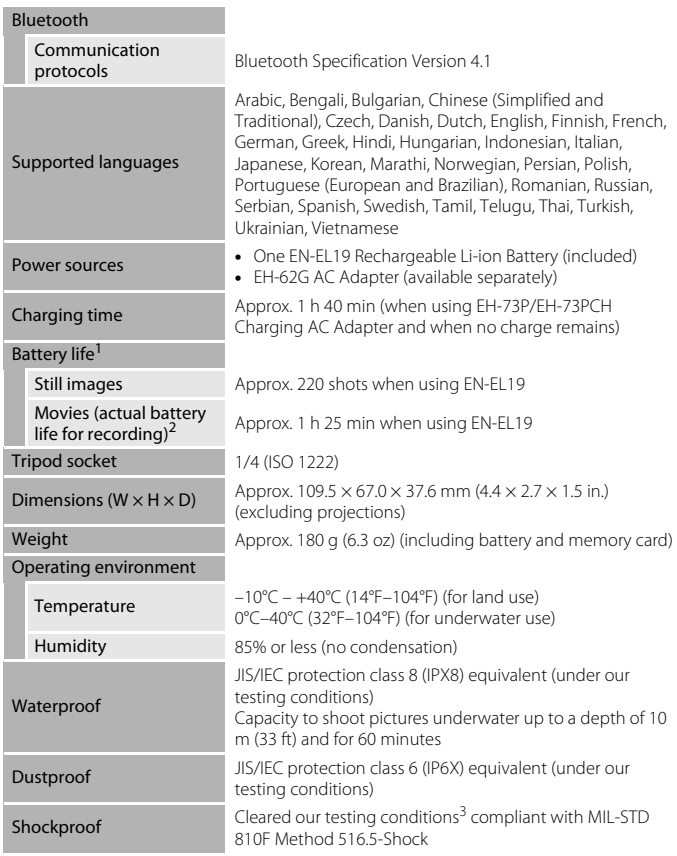

- <span id="page-40-0"></span>**•** All measurements are performed in conformity with Camera and Imaging Products
- <sup>1</sup> Battery life does not reflect the use of SnapBridge and may vary with the conditions of use, including temperature, the interval between shots, and the length of time that menus and images are displayed.
- menus and images are displayed. <sup>2</sup> Individual movie files cannot exceed 4 GB in size or 29 minutes in length. Recording may end before this limit is reached if camera temperature becomes elevated.

**G** [Technical Notes](#page-16-0)

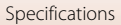

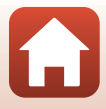

<sup>3</sup> Dropped from a height of 1.5 m (5 ft) onto a surface of 5 cm (2 in.) thick plywood (changes in appearance, such as paint peeling off and deformation of the drop shock portion and waterproof performance are not subject to the test). These tests do not guarantee that the camera will be free from damage or trouble under all conditions.

### **EN-EL19 Rechargeable Li-ion Battery**

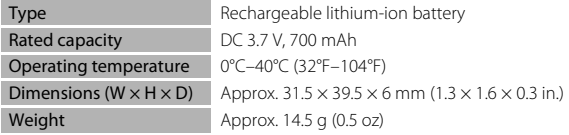

### **EH-73P/EH-73PCH Charging AC Adapter**

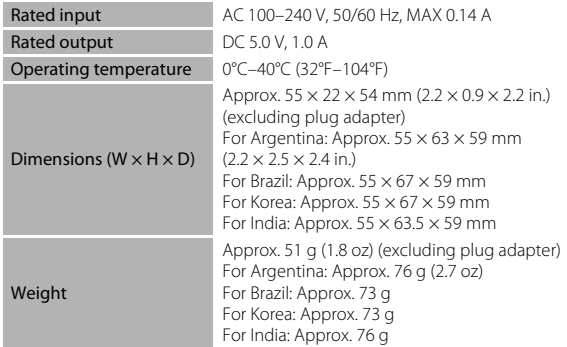

- **•** Nikon will not be held liable for any errors this manual may contain.
- **•** The appearance of this product and its specifications are subject to change without notice.

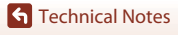

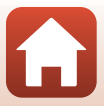

# <span id="page-42-1"></span><span id="page-42-0"></span>**Memory Cards That Can Be Used**

The camera supports SD, SDHC, and SDXC memory cards.

- **•** Memory cards with an SD Speed Class rating of 6 or faster are recommended for recording movies. When using a memory card with a lower Speed Class rating, movie recording may stop unexpectedly.
- **•** If you use a card reader, make sure that it is compatible with your memory card.
- **•** Contact the manufacturer for information on features, operation, and limitations on use.

### **Trademark Information**

- **•** Windows is either a registered trademark or trademark of Microsoft Corporation in the United States and/or other countries.
- **•** The Bluetooth® word mark and logos are registered trademarks owned by Bluetooth SIG, Inc. and any use of such marks by Nikon Corporation is under license.
- **•** Apple®, App Store®, the Apple logos, Mac, OS X, iPhone®, iPad® and iBooks are trademarks or registered trademarks of Apple Inc., in the U.S. and other countries.
- **•** Android and Google Play are trademarks or registered trademarks of Google Inc. The Android robot is reproduced or modified from work created and shared by Google and used according to terms described in the Creative Commons 3.0 Attribution License.
- **•** iOS is a trademark or registered trademark of Cisco Systems, Inc., in the United States and/or other countries and is used under license.
- **•** Adobe, the Adobe logo, and Reader are either trademarks or registered trademarks of Adobe Systems Incorporated in the United States and/or other countries.
- **•** SDXC, SDHC, and SD Logos are trademarks of SD-3C, LLC.

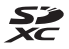

- **•** PictBridge is a trademark.
- **•** HDMI, HDMI logo and High-Definition Multimedia Interface are trademarks or registered trademarks of HDMI Licensing, LLC.

### HƏMI

- **•** Wi-Fi and the Wi-Fi logo are trademarks or registered trademarks of the Wi-Fi Alliance.
- The N-Mark is a trademark or registered trademark of NFC Forum, Inc. in the United States and in other countries.
- **•** All other trade names mentioned in this manual or the other documentation provided with your Nikon product are the trademarks or registered trademarks of their respective holders.

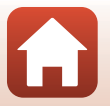

**G** [Technical Notes](#page-16-0)

### **AVC Patent Portfolio License**

This product is licensed under the AVC Patent Portfolio License for the personal and non-commercial use of a consumer to (i) encode video in compliance with the AVC standard ("AVC video") and/or (ii) decode AVC video that was encoded by a consumer engaged in a personal and non-commercial activity and/or was obtained from a video provider licensed to provide AVC video. No license is granted or shall be implied for any other use. Additional information may be obtained from MPEG LA, L.L.C. See http://www.mpegla.com.

### **FreeType License (FreeType2)**

Portions of this software are copyright © 2012 The FreeType Project (http://www.freetype.org). All rights reserved.

### **MIT License (HarfBuzz)**

Portions of this software are copyright © 2016 The HarfBuzz Project (http://www.freedesktop.org/wiki/Software/HarfBuzz). All rights reserved.

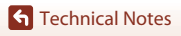

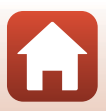

# <span id="page-44-0"></span>**Index**

### Symbols

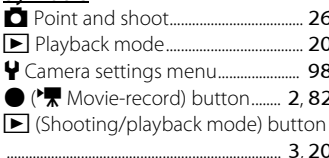

### $\underline{\mathsf{A}}$

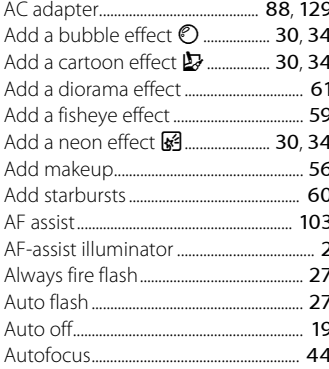

# $\underline{\mathsf{B}}$

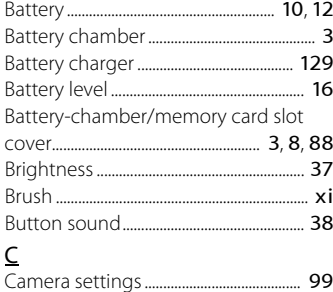

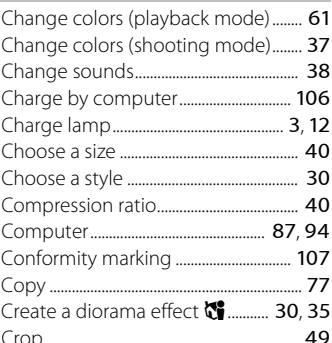

### D

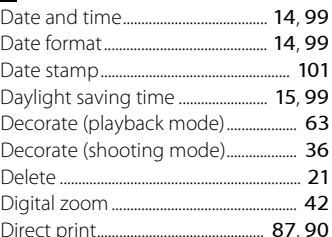

### $E$

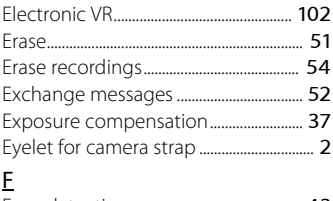

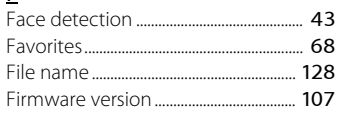

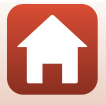

**G** Technical Notes

Index

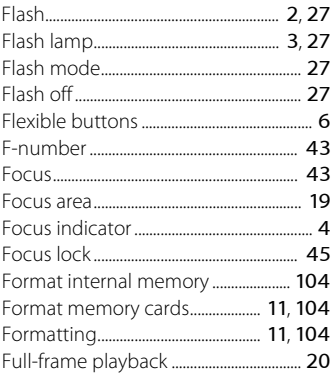

# $\overline{G}$

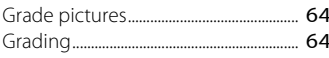

### $H$

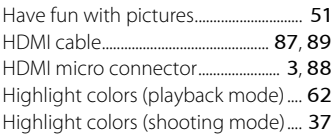

# $\overline{1}$

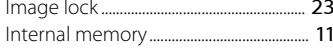

# $\frac{1}{2}$

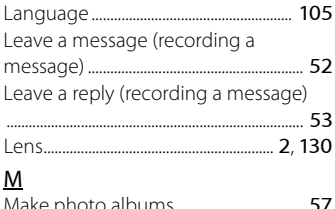

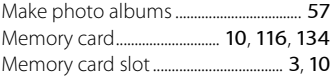

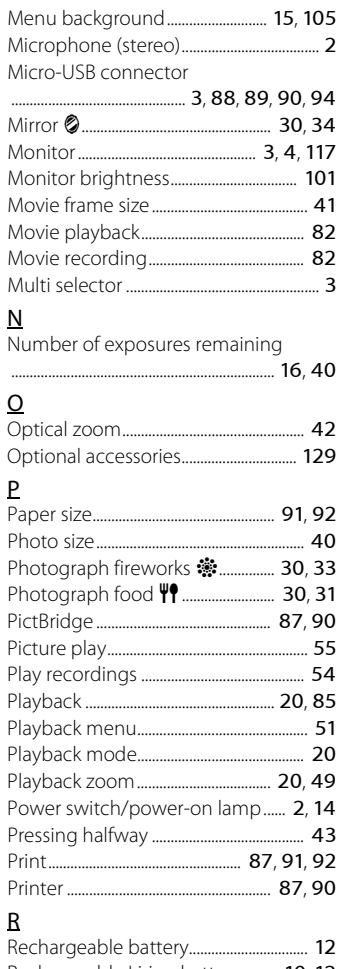

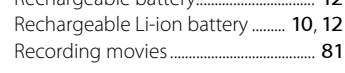

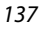

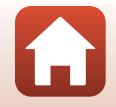

**G** Technical Notes

Index

Remaining movie recording time

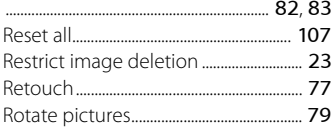

# $\mathsf{S}$

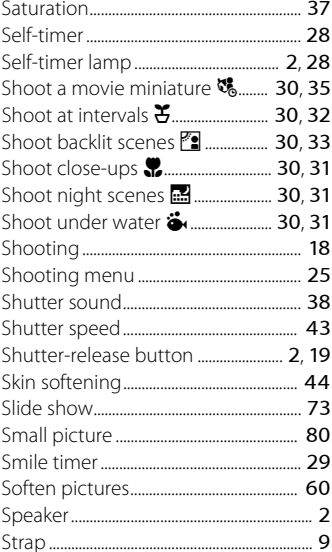

# $\mathbf I$

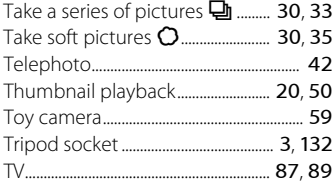

### $\underline{\mathsf{U}}$

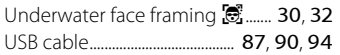

### $\vee$

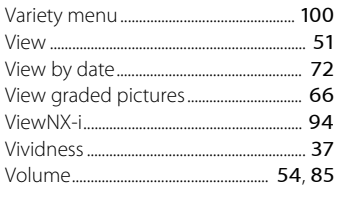

# $\underline{\mathsf{W}}$

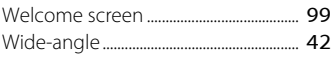

# $\overline{z}$

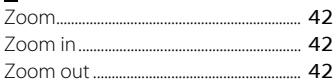

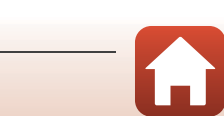

**G** Technical Notes

### NCC警語:

經型式認證合格之低功率射頻電機,非經許可,公司、商號或使用者均不得 擅自變更頻率、加大功率或變更原設計之特性及功能。

低功率射頻電機之使用不得影響飛航安全及干擾合法通信;經發現有干擾現 象時,應立即停用,並改善至無干擾時方得繼續使用。 前項合法通信,指依雷信法規定作業之無線雷通信。低功率射頻雷機須忍受 合法通信或工業、科學及醫療用電波輻射性電機設備之干擾。

No reproduction in any form of this manual, in whole or in part (except for brief quotation in critical articles or reviews), may be made without written authorization from NIKON CORPORATION.

# **NIKON CORPORATION**

© 2016 Nikon Corporation

CT6C01(11) 6MQA0111-01